## **Custom Field - Issue Picker**

You can select one or more issues that satisfy some JQL to be displayed in Issues screens.

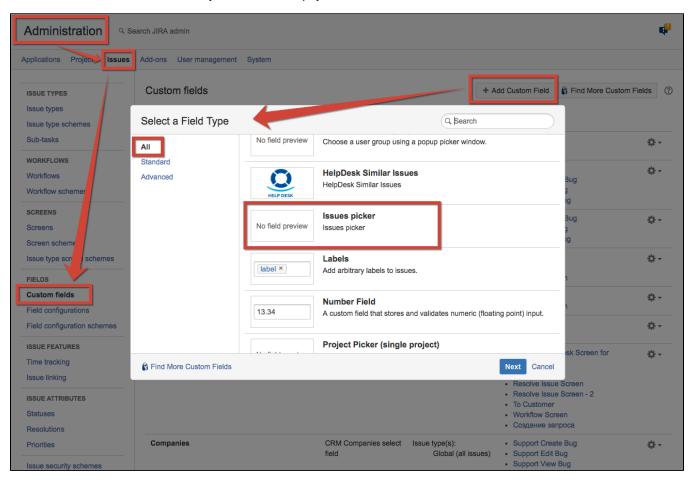

After creating new custom field you can configure it by clicking Configure / Edit Set up CRM issues picker field:

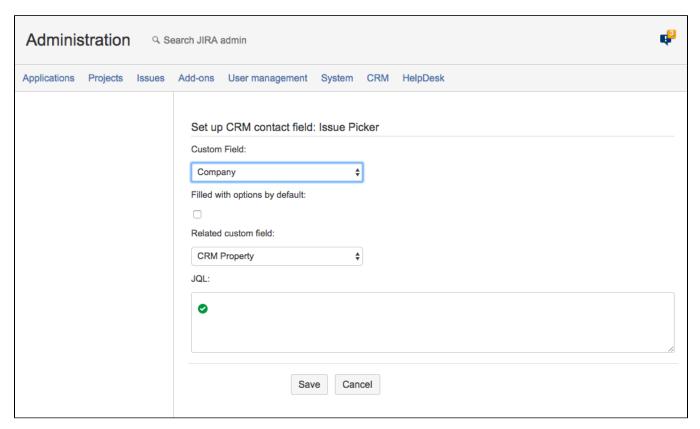

| Setting                        | Description                                                                                                   |
|--------------------------------|----------------------------------------------------------------------------------------------------|
| Custom field                   | This field should be the same in current issue and in searched issues.                                        |
| Filled with options by default | if checked, all the found issues (limited by JQL and custom field) will be added to the field "Issue Picker". |
| Related custom field           | Choose a field from dropdown list to show it's value right after issue key and summary.                       |
| JQL                            | JQL to limit issue list.                                                                                      |

Then you can use a new JQL-operator for search issues that are selected in this Issue Picker field of other issues, like:

## id in MentionedIn("Deals", "project = CRM")

"Deals" - is a name of IssuePicker field

"project = CRM" - additional JQL filter to the parent issue

So it means - find the issues, that are selected in a field "Deals" of issues of project "CRM".

How it looks in Issue screen:

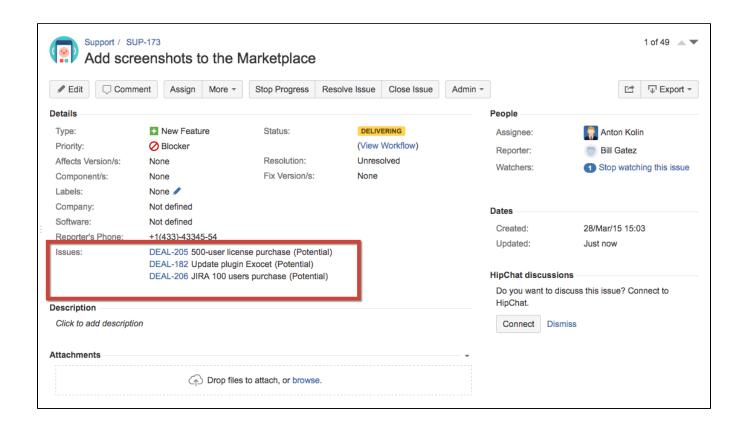